**Minnesota Population Center** Training and Development

# IHIS Extraction and Analysis

# Exercise 2

OBJECTIVE: Gain an understanding of how the IHIS dataset is structured and how it can be leveraged to explore your research interests. This exercise will use the IHIS dataset to explore associations among BMI, poverty, health status, sleep, and frequency of exercise.

# **IHIS Training and Development**

### *Research Questions*

Is there a relationship between hours of sleep and health status? What is the relationship between health and poverty status, controlling for physiology?

### *Objectives*

- Create and download an IHIS data extract
- Decompress data file and read data into SPSS
- Analyze the data using sample code
- Validate data analysis work using answer key

### *IHIS Variables*

- AGE: Age
- $\blacksquare$  SEX: Sex
- POORYN: Above or Below Poverty threshold
- HEALTH: Health status
- BMI: Body Mass Index
- HRSLEEP: Usual hours of sleep per day
- VIG10FWK: Frequency of vigorous activity (10+min) per week

### *SPSS Code to Review*

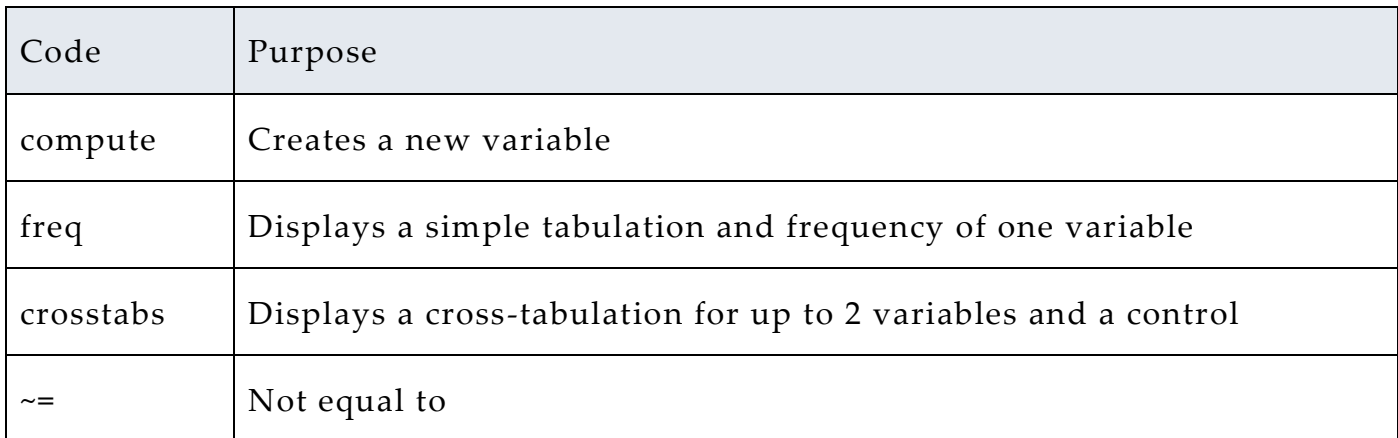

## *Review Answer Key (page 8)*

### *Common Mistakes to Avoid*

- 1 Excluding cases you don't mean to. Avoid this by turning off weights and select cases after use or using the temporary command, otherwise changes in selected cases will apply to all subsequent analyses.
- 2 Terminating commands prematurely or forgetting to end commands with a period (.) Avoid this by carefully noting the use of periods in this exercise.

# *Registering with IHIS*

Go to [http://www.ihis.us,](http://www.ihis.us/) click on User Registration and Login and Apply for access. Log in if you are a registered user. If you are a first time user, enter an email address

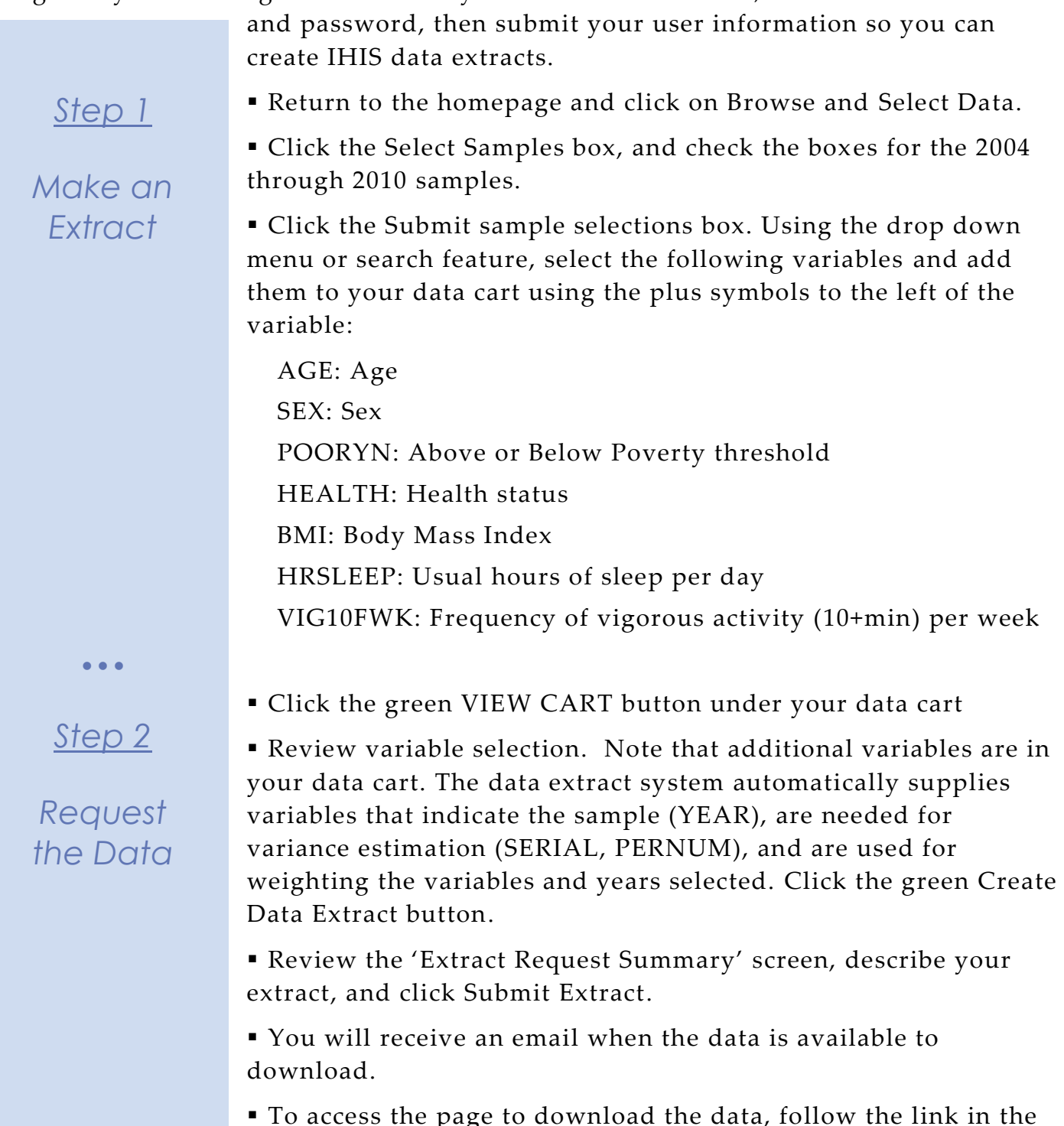

 To access the page to download the data, follow the link in the email, or click on the Download or Revise Extracts link on the homepage.

Page

 $\mathrel{\sim}$ 

# *Getting the data into your statistics software*

The following instructions are for SPSS. If you would like to use a different stats package, see: [https://www.ihis.us/ihis/extract\\_instructions.shtml](https://www.ihis.us/ihis/extract_instructions.shtml)

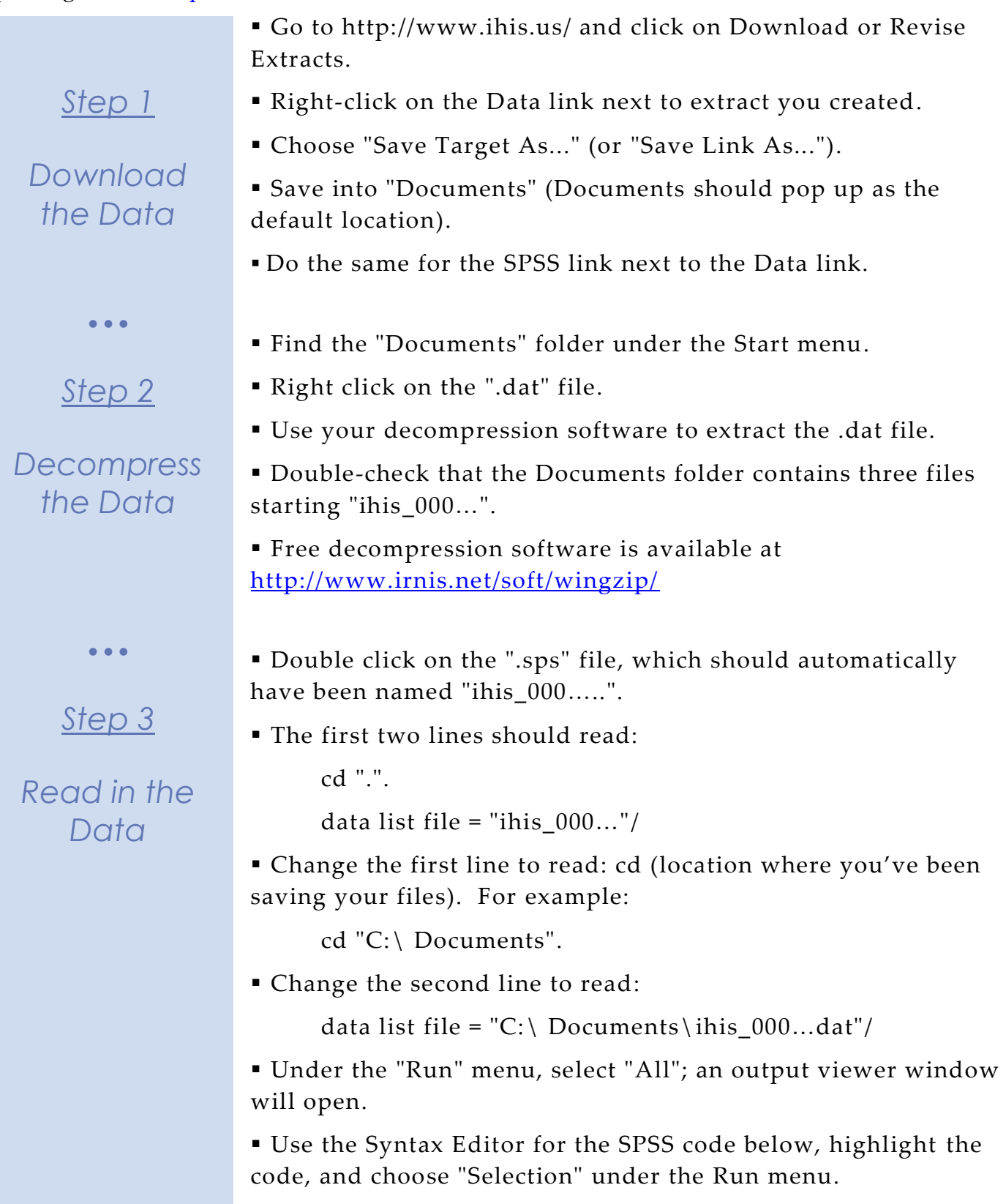

### *Analyze the Sample – Part I Group Means*

*Section 1*

*Analyze the Data* **A**) On the website, find the codes page for the HRSLEEP and HEALTH variables. What code values for HRSLEEP should be excluded to avoid skewing the average number of hours slept? How would you restrict the code values for HEALTH to eliminate unknown responses?

**B**) Suppose you wanted to study the relationship between hours of sleep and health status. Determine the average reported hours of sleep per night by health status. On average, how many hours does an individual with excellent health in this sample sleep per  $night?$ 

\_\_\_\_\_\_\_\_\_\_\_\_\_\_\_\_\_\_\_\_\_\_\_\_\_\_\_\_\_\_\_\_\_\_\_\_\_\_\_\_\_\_\_\_\_\_\_\_\_\_\_\_\_\_\_\_\_\_\_\_\_\_\_\_\_\_\_\_\_\_\_\_\_\_

select if (hrsleep>0 & hrsleep<25 & health<7). means tables = hrsleep by health /cells mean count stddev.

**C**) Is there a noticeable trend between health status and hours of sleep using this sample?

\_\_\_\_\_\_\_\_\_\_\_\_\_\_\_\_\_\_\_\_\_\_\_\_\_\_\_\_\_\_\_\_\_\_\_\_\_\_\_\_\_\_\_\_\_\_\_\_\_\_\_\_\_\_\_\_\_\_\_

**D**) Does the trend change for people under 60 in this sample?

select if (hrsleep>0 & hrsleep<25 &health<7 & age<60). means tables = hrsleep by health /cells mean count stddev.

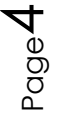

# *Analyze the Sample – Part II Weighting the Data*

*Section 1*

*Weight the Data*

*To get a more accurate estimation of demographic patterns from the sample, you will have to use the person weight.*

> **A**) Without weights, what proportion of people in this sample was below the poverty threshold in 2010?

crosstabs /tables = year by pooryn /cells = count row.

**B**) Using weights, what proportion of the population was below the poverty threshold in 2010?

```
weight by perweight.
crosstabs
/tables = year by pooryn
/cells = count row.
```
**C**) Using the household weight (meaning you must exclude all but the first individual from a household, i.e., select cases where PERNUM=1), what proportion of households was below the poverty threshold in 2010?

```
select if (pernum=1).
weight by hhweight.
crosstabs
/tables = year by pooryn
/cells = count row.
```
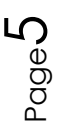

# *Analyze the Sample – Part III Generating Variables*

\_\_\_\_\_\_\_\_\_\_\_

*Generate a variable that is 0 when an individual exercises less than 3 times a week, and 1 when an individual exercises 3 or more times a week.*

> **A)** Check the output of the do file in the Log window to find the codes for VIG10FWK. Which code means "Never"?

### *Section 1*

*Note: You'll have to exclude codes above 28 when defining when exer3 is greater than 3 times a week.*

*Analyze the Data*

**B)** What is the average difference in BMI for an individual in this sample who exercises at least 3 times a week compared to someone who exercises fewer than 3 times per week? *Remember to restrict the codes for BMI so unknown and missing codes are excluded.*

```
compute exer3 = 0.
if(vig10fwk >=3 & vig10fwk <= 28) exer3 = 1.
select if (bmi>0 & bmi<99).
means bmi by exer3.
```
**C**) What percent of more frequent exercisers report excellent health? \_\_\_\_\_\_\_\_\_\_\_\_\_\_\_\_\_\_\_\_Less frequent exercisers? \_\_\_\_\_\_\_\_\_\_\_\_\_\_\_\_\_\_\_\_\_\_\_\_\_\_

Page

 $\bm{\infty}$ 

select if (health<6). crosstabs /tables = health by exer3 /cells = count column.

# *Analyze the Sample – Part IV Graphing*

*Create a graph to show the mean BMI over age for males and females.*

**A**) How does the universe for BMI appear on this graph?

### *Section 1 Analyze the Data*  $\bullet$   $\bullet$   $\bullet$ *Section 2* \_\_\_\_\_\_\_\_\_\_\_\_\_\_\_\_\_\_\_\_\_\_\_\_\_\_\_\_\_\_\_\_\_\_\_\_\_\_\_\_\_\_\_\_\_\_\_\_\_\_\_\_\_\_\_\_\_\_ **B**) Approximately at what age does BMI peak for women? For men? \_\_\_\_\_\_\_\_\_\_\_\_\_\_\_\_\_\_\_\_\_\_\_\_\_\_\_\_\_\_\_\_\_\_\_\_\_\_\_\_\_\_\_\_\_\_\_\_\_\_\_\_\_\_\_\_\_\_ *Introduce the Variable (POORYN)* **C**) Create a graph to show how an associated effect of poverty select if (BMI>0 & BMI<99). graph  $line (simple) = mean(BMI) by age by sex.$

status on BMI differs with gender, controlling for frequent exercise. Comment on three apparent trends.

select if (BMI>0 & BMI<99 & POORYN~=9). graph /bar (grouped) = mean(BMI) by exer3 by pooryn /panel colvar= sex.

 $\bullet$   $\bullet$   $\bullet$ 

*Include a New Variable*

# *Complete!*

*Validate Your Answers*

Page  $\overline{\phantom{1}}$ 

### *ANSWERS: Analyze the Sample – Part I Group Means*

*Section 1*

*Analyze the Data*

**A)** On the website, find the codes page for the HRSLEEP and HEALTH variables. What code values for HRSLEEP should be excluded to avoid skewing the average number of hours slept? How would you restrict the code values for HEALTH to eliminate unknown responses?

HRSLEEP: 00 NIU; 25 Less than 1 hour; 97 Unknown-refused; 98 Unknown-not ascertained; 99 Unknown-don't know HEALTH 7 Unknown-refused; 8 Unknown-not ascertained; 9 Unknown-don't know

**B**) Suppose you wanted to study the relationship between hours of sleep and health status. Determine the average reported hours of sleep per night by health status. On average, how many hours does an individual with excellent health in this sample sleep per night? 7.2 hours

select if (hrsleep>0 AND hrsleep<25). means tables = hrsleep by health /cells mean count stddev.

**C**) Is there a noticeable trend between health status and hours of sleep using this sample? There seems to be no trend at all, except perhaps Excellent and Poor health have slightly higher averages, which could indicate people in poor health sleep to improve and people with excellent health are associated with getting more sleep. **D**) Does the trend change for people under 60 in this sample? When excluding the older population (perhaps with a higher incidence of poor health), better health is associated with more hours of sleep, though the differences between averages is small.

select if (hrsleep>0 AND hrsleep<25 AND age<60). means tables = hrsleep by health /cells mean count stddev.

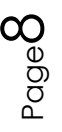

# *ANSWERS: Analyze the Sample – Part II Weighting the Data*

*To get a more accurate estimation of demographic patterns from the sample, you will have to utilize the person weight.*

*Section 1*

**A**) Without weights, what proportion of people in this sample was below the poverty threshold in 2010? 16.48% of the sample

*Weight the Data*

crosstabs /tables = year by pooryn /cells = count row.

**B**) Using weights, what proportion of the population was below the poverty threshold in 2010? 13.76% of the sample

```
weight by perweight.
crosstabs
/tables = year by pooryn
/cells = count row.
```
**C**) Using the household weight (and you must exclude all but one individual from a household), what proportion of households was below the poverty threshold in 2010? 12.91% of the sample

```
select if (pernum=1).
weight by hhweight.
crosstabs
/tables = year by pooryn
/cells = count row.
```
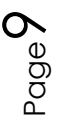

### *ANSWERS: Analyze the Sample – Part III Generating Variables*

*Section 1*

*Analyze the Data* *Generate a variable that is 0 when an individual exercises less than 3 times a week, and 1 when an individual exercises 3 or more times a week.*

**A**) Check the output of the do file in the Log window to find the codes for VIG10FWK. Which code means "Never"? 95 Never

*Note: You'll have to exclude codes above 28 when defining when exer3 is greater than 3 times a week.*

**B)** What is the average difference in BMI for an individual in this sample who exercises at least 3 times a week compared to someone who exercises fewer than 3 times per week? 1.2 BMI  $(27.7-26.5)$ 

*Remember to restrict the codes for BMI so unknown and missing codes are excluded.*

```
compute exer3 = 0.
if(vig10fwk >=3 & vig10fwk <= 28) exer3 = 1.
select if (bmi>0 & bmi<99).
means bmi by exer3.
```
**C**) What percent of more frequent exercisers report excellent health? Exercise 3+ per week: 41.37% excellent health

Less frequent exercisers? Fewer than 3 per week: 34.19% excellent health.

```
select if (health<6).
crosstabs
/tables = health by exer3
/cells = count column.
```

$$
\rho_{\text{age}}10
$$

# *ANSWERS: Analyze the Sample – Part IV Graphing*

*Create a graph to show the mean BMI over age for males and females.*

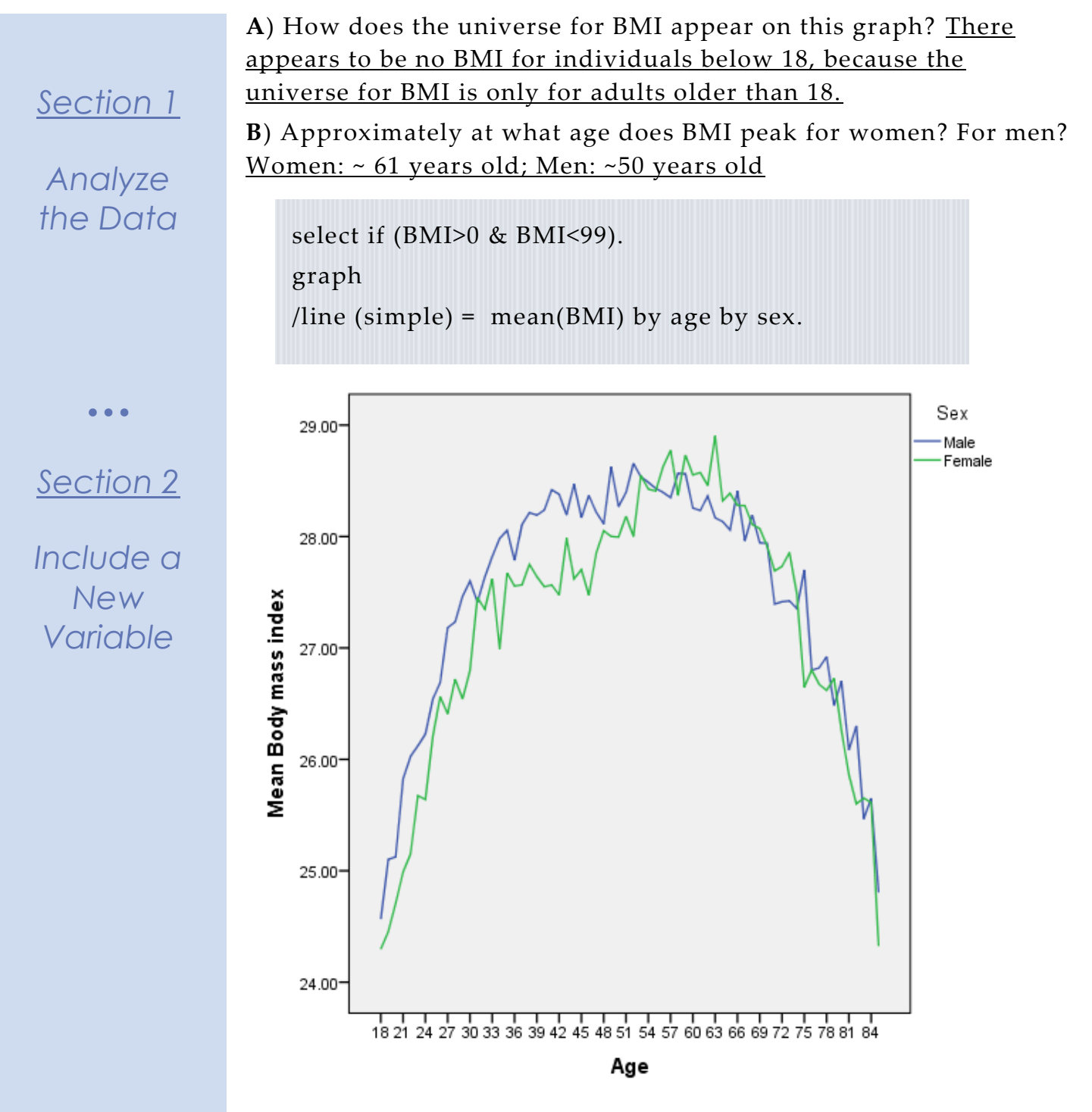

## *Introduce the Variable (POORYN)*

*Section 2*

*Graph the Data*

**C**) Create a graph to show how an associated effect of poverty status on BMI differs with gender, controlling for frequent exercise. Comment on three apparent trends. Hint: Select Cases: "BMI > 0 & BMI < 99 & POORYN  $\sim$ = 9". Women under the poverty threshold are more likely to have a higher BMI on average whether or not they exercise. Frequent exercisers have lower BMI's on average in each category. Men under the poverty threshold seem to have a lower BMI on average controlling for exercise.

select if (BMI>0 & BMI<99 & POORYN~=9). graph /bar (grouped) = mean(BMI) by exer3 by pooryn /panel colvar = sex.

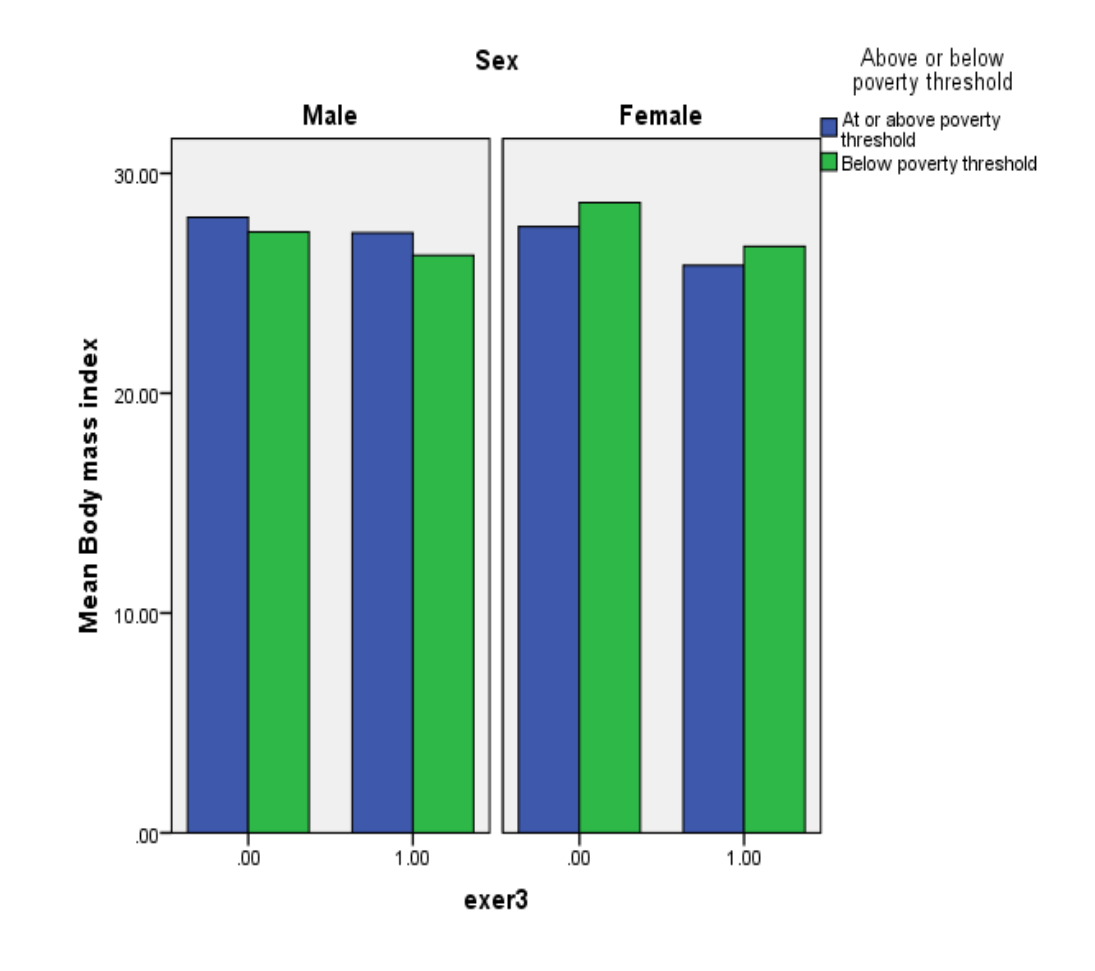

Page<sup>1</sup>